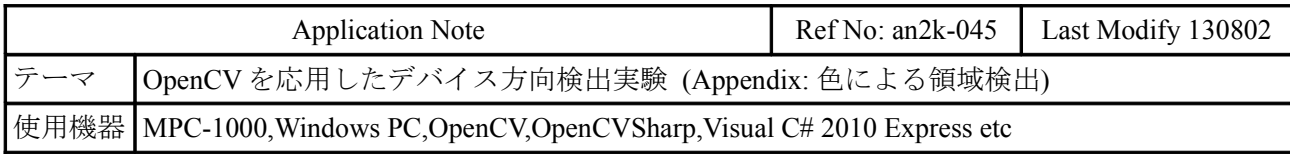

### 機器構成

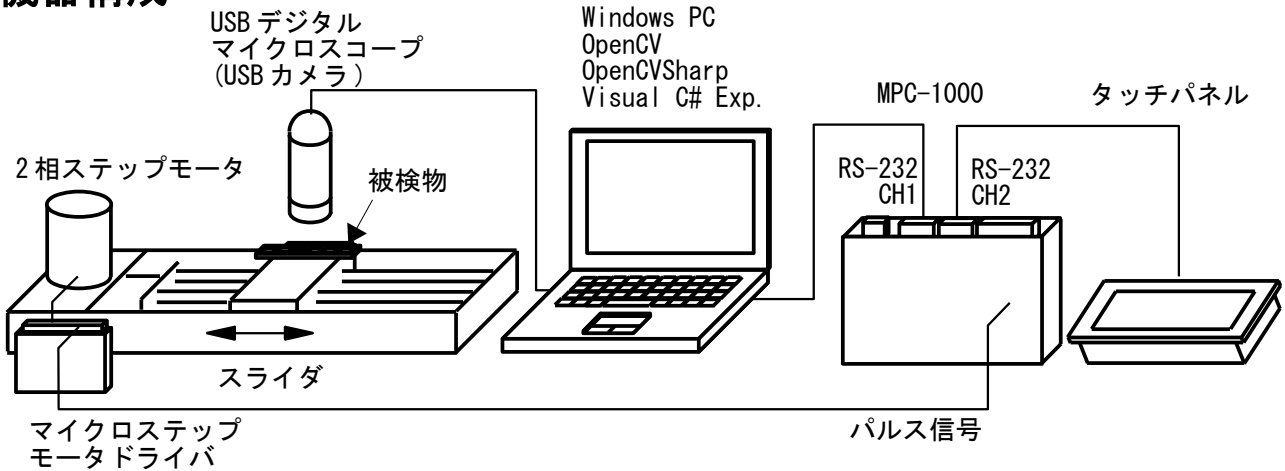

- トレイに入っている被検物を USB カメラでキャプチャ、画像処理をしてワークの天地を調べま す。トレイはスライダで 1 コマずつピッチ送りをします。
- コントローラは MPC-1000 単体で、RS-232 通信、パルス発生をまかないます。RS-232 通信は MEWNET プロトコルを使用します。
- タッチパネルは TOTAL,OK,NG 個数、所要時間などを表示したり、ワーク位置合わせに用います。
- USB カメラはホビー用です。通販価格は約 8000 円でした。

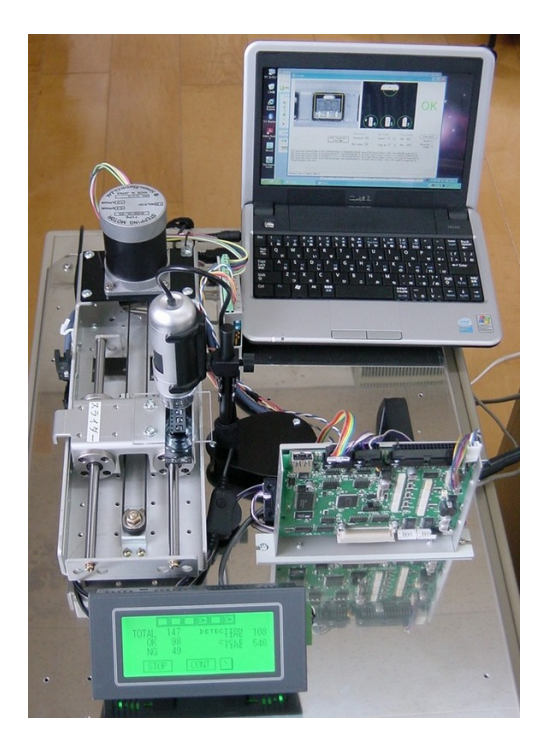

← 実験機

↓ ワーク 給材除材装置が無いので往復させてます。

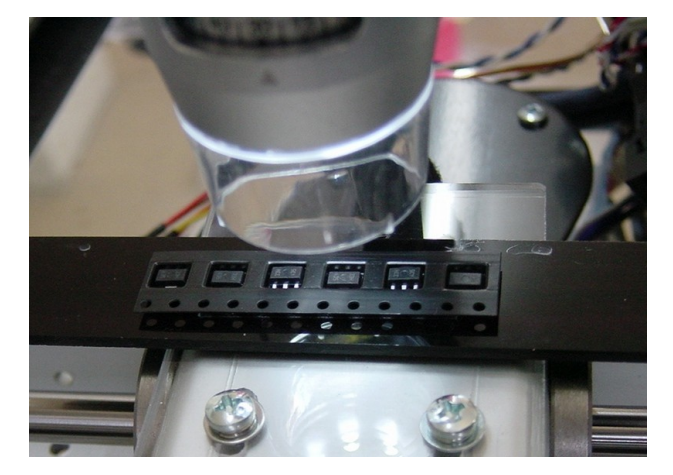

検出例

 $\frac{1}{2}$  Form1

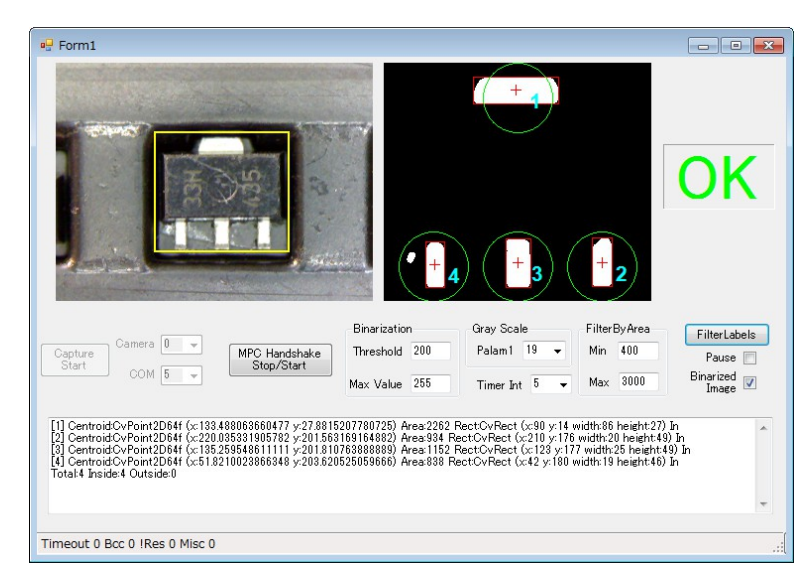

被検物 ( 左画像 ) は非対称の IC です (4mm 角 ) 。黄矩形内が検出範囲です。

OpenCV のライブラリを使って、グレー スケール変換→スムージング→ 2 値化 →ラベリング (FilterLabels) 処理をす ると、白色部分の面積、重心、矩形座 標を得られます ( 右画像 ) 。

所定範囲 ( 緑丸 ) の中にある重心の数 で IC の天地を判定をします。

白部分の面積はフィルタリングにより 上限下限を設定しています。 (4 番の左 側の小さな白部分はレンジ外になりま す )

この場合は緑丸内の重心の数が4つな ので OK です。

ワークが逆向きに入っていると緑丸内に 収まる重心は少なくなります。

この場合は 2 つなので NG です。

グレースケール画面 ( 右画像 ) 。 検出されたエリアの位置関係がわかりま す。

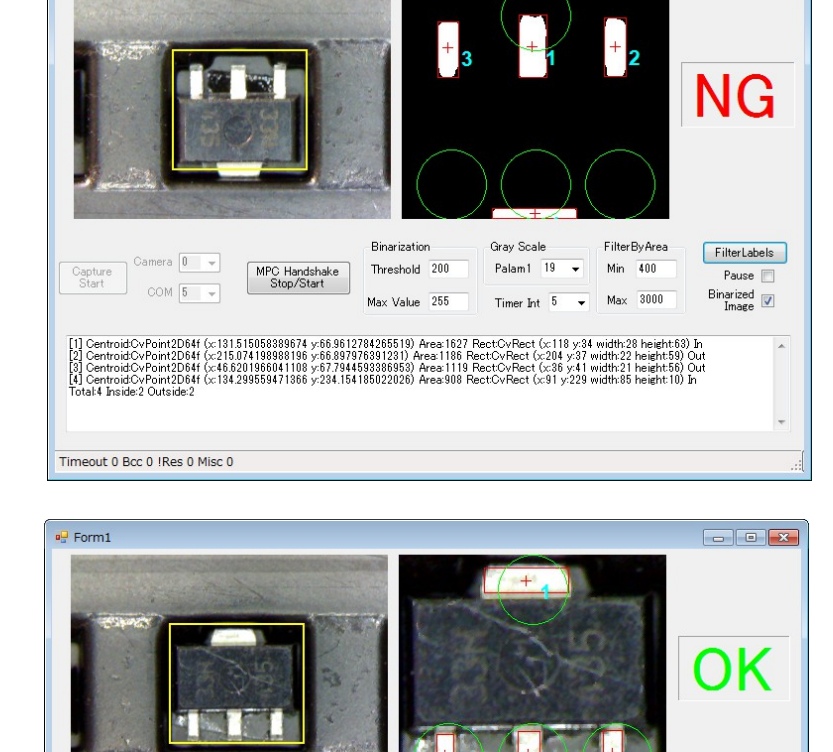

**Binarization** 

Threshold 200

Max Value 255

[1] CentroidOvPoint2D64f (x:128.759042282221 y-26.2781456958642) Area 1963 RectOvRect (x:86 y 13 width:85 height:25) In<br>[2] CentroidOvPoint2D64f (x:18.275736294118 y-2011)753450980930) Areas 9816 RectOvRect (x:201 y:178 wi

MPC Handshake<br>Stop/Start

Grav Scale

Palam1 19 - Min 400

Timer Int  $\overline{5}$   $\overline{\phantom{0}}$  Max 3000

FilterRyArea

FilterLabels

Pause **FR**  $\begin{tabular}{c} Binarized \\ \hline \end{tabular}$ 

 $\begin{array}{c|c}\n\hline\n\text{Capture} & \text{Gamma} & \boxed{0 & \psi} \\
\hline\n\text{Start} & \text{COM} & \boxed{5 & \psi}\n\end{array}$ 

Timeout 0 Bcc 0 !Res 0 Misc 0

### **MPC** プログラム

MEWNET 38400 1 /\* PCと通信<br>MEWNET 38400 2 /\* Touch Par /\* Touch Panel Disply と通信 MBK(8)=&H90 /\* タッチパネル画面切替 OFF 71000 /\* PAUSE/CONT ボタン OFF 71002 /\* START/STOP ボタン /\* パルス出力加減速設定 MEWNET 38400 2<br>
MBK(8)=&H90<br>
OFF 71000<br>
PGA "A" 12000<br>
WAIT SW(204)==1 PITCH=128 /\* work pallet pitch QUIT FORK 1 \*START STOP END \*START\_STOP /\* Start/Stop、位置合わせ切替タスク DO<br>IF SW(71002)==1 THEN  $\sqrt{*}$  Touch Panel START/STOP alternate switch QUIT\_FORK 2 \*JOB  $WAIT SW(71002) == 0$  QUIT 2 OFF PGA TIME 100 END\_IF IF  $\overline{SW}(73000) == 1$  THEN /\* Calibration GOSUB \*CALIBRATION /\* QUIT\_FORK 2 \*CALIBRATION /\* WAIT SW(73000)==0 /\* ページが変るまで結構回る /\* TIME 500 END IF **SWAP**  LOOP \*JOB OFF 70000 /\* 変換開始 off<br>MBK(100)=0 /\* TOTALCount  $MBK(100)=0$   $/* 10TALCount$ <br> $MBK(102)=0$   $/* 0K$  Count  $MBK(102)=0$  /\* OK Count<br>  $MBK(104)=0$  /\* NG Count  $/*$  NG Count MBK(106)=0  $/*$  DETECTION TIME MBK(108)=0  $/*$  CYCLE TIME<br>MBK(120)=0  $/*$  massage 0=1 MBK(120)=0 /\* massage 0=Blank 1='Saved'<br>OUT 0 72000 /\* OK/NG Lamp<br>OK\_COUNT=0 /\* OK Count of oneway  $/*$  OK/NG Lamp OK\_COUNT=0  $x^2 + 0x^2 - 0$ <br>
NG COUNT=0  $x^2 + 0x + 0$  Count of one wa  $4$  NG Count of one way DO GOSUB \*HOME PGA "F" 10<br>PGA "M" X(100)  $/*$  Move to 1st Ponit. basically:  $X(100) = 800$ WAIT  $\sin(204) == 1$ <br>TIME 200 /\* カメラ安定待ち 原点から開始点まで移動するので最初は長い /\* PC の処理速度にも依存するようだ( Dell Mini WinXP は遅い) FOR  $j=0$  TO 3 OUT 0 72000 OKLAMP\_BIT=1 FOR i=0 TO 5 CYCLE\_START=SYSCLK GOSUB \*DETECT GOSUB \*CYCLE\_STOP

 PGA "R" PITCH  $WAITSW(204) == 1$ MBK(108)=SYSCLK-CYCLE START /\* 1回の所要時間(移動時間含む) OKLAMP\_BIT=OKLAMP\_BIT<<1 **NEXT**  GOSUB \*CYCLE\_STOP TIME 200 PGA "R" PITCH\*-1  $WAITSW(204) == 1$  GOSUB \*CHECK\_OK\_NG OUT 0 72000 OKLAMP\_BIT=&H20 FOR i=0 TO 5 CYCLE\_START=SYSCLK GOSUB \*DETECT GOSUB \*CYCLE\_STOP PGA "R" PITCH\*-1  $WAITSW(204) == 1$  MBK(108)=SYSCLK-CYCLE\_START OKLAMP\_BIT=OKLAMP\_BIT>>1 **NFXT**  GOSUB \*CYCLE\_STOP TIME 200 PGA "R" PITCH WAIT  $SW(204) == 1$  GOSUB \*CHECK\_OK\_NG NEXT j PGA "F" 7 FOR i=0 TO 2 /\* ダミーの動き(特に意味無し) PGA "M" 2200 WAIT SW $(204) == 1$  $/*$ TIME 50 PGA "M" 100  $WAITSW(204) == 1$  /\*TIME 50 **NEXT**  TIME 50 LOOP \*DETECT /\* リード検出 TIME 100 /\* カメラ安定待ち DETECT\_START=SYSCLK<br>ON 70000 ON 70000  $\rightarrow$  Start detection<br>WAIT SW(70000)==0  $\rightarrow$  wait detection  $/*$  wait detection end MBK(106)=SYSCLK-DETECT START /\* 所要時間(通信時間も含む) SELECT\_CASE MBK(1000) CASE 4: PRINT "OK" OK\_COUNT=OK\_COUNT+1 MBK(102)=MBK(102)+1 OUT OKLAMP\_BIT|IN(72000) 72000 CASE\_ELSE : PRINT "NG" NG\_COUNT=NG\_COUNT+1 MBK(104)=MBK(104)+1 END\_SELECT  $MBK(100) = MBK(100) + 1$  RETURN \*HOME /\* 原点復帰

 IF SW(192)==1 THEN PGA "F" 3 PGA "R" 100  $WAIT SW(204) == 1$  TIME 100 END\_IF PGA "G" -400 WAIT SW $(192) == 1$  OFF PGA TIME 100 /\* need PGA "H" 0 **RETURN** \*CYCLE\_STOP /\* 一時停止 IF SW(71000)==1 THEN WAIT (SW(71000)==0)|(SW(71001)==1) /\* 再開 or 1 ピッチ送り END\_IF **RETURN** \*CHECK\_OK\_NG /\* 1 スキャンの OK,NG 数チェック(これは動作確認用) PR "OK" OK\_COUNT "NG" NG\_COUNT IF (OK\_COUNT!=4)|(NG\_COUNT!=2) THEN OFF 71002 END END\_IF OK COUNT=0 NG\_COUNT=0 **RETURN** \*CALIBRATION /\* ワーク位置あわせ MBK(8)=&H91 PGA "F" 10 PGA "C" DO SELECT\_CASE VOID  $CASE$   $SW(73001)$   $/*$  HOME  $\rightarrow$  1st GOSUB \*HOME PGA "M" X(100)  $WAITSW(204) == 1$  PGA "C" **CASE SW(73002)**  $/*$  > PGA "R" 1 WAIT  $SW(204) == 1$ <br>PGA "C" PGA "C" **CASE SW(73003)**  $/* \leq$  PGA "R" -1  $WAITSW(204) == 1$  PGA "C"  $CASE$  SW(73004) /\* SAVE  $X(100) = MBK(110)$ PR "SET  $X(100) =$ " V PGA FSP MBK(120)=1 TIME 1000  $MBK(120)=0$  $WAIT SW(73004) == 0$  CASE SW(73005) /\* RET MBK(8)=&H90 **RETURN**  $CASE SN(73006)$  /\* >> PGA "R" PITCH  $WAITSW(204) == 1$  PGA "C"  $CASE$  SW(73007) /\* <<

```
 PGA "R" PITCH*-1
WAITSW(204) == 1 PGA "C"
      CASE_ELSE
    END_SELECT
   MBK(110) = V PGA
    SWAP
  LOOP
```
## **VC# Express** アプリケーション

- VC# Express で OpenCV を使うのに、Schima 氏が作成したラッパーライブラリ「OpenCVSharp」 を用いました。
- OpenCV、OpenCVSharp などのインストールが必要です。
- Windows XP、7(x86)、7(x64) で動作を確認しました。
- アプリケーションのソースコードをご希望の方は技術までメールください。

## タッチパネル画面

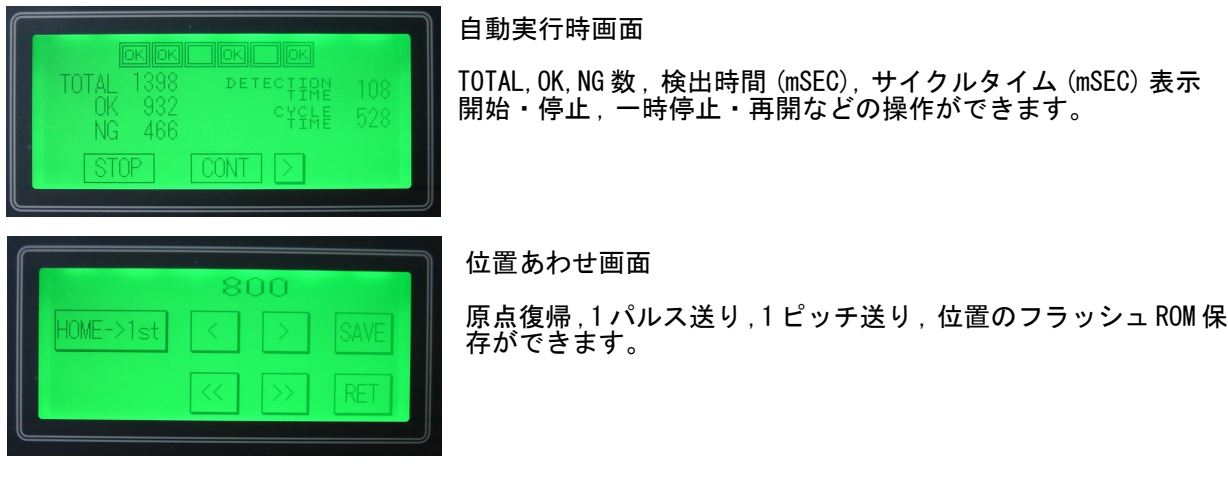

#### 所要時間

- 検出時間 約 0.1 秒(MPC~PC 間通信も含む)。照明、PC の処理速度等に依存します。
- 1 サイクル 約0.5秒(移動含む)

### 備考

- 使用した USB カメラはバカチョンなので条件設定ができません。移動後のカメラ安定待ちのた め 100~200msec ディレイを入れてあります。工業用のカメラならこれが不要になるかも?
- 照明の明暗によってもキャプチャに要する時間が数 100msec 範囲で変ります。安定、高速化す るには環境の整備が重要です。
- 環境、被検物の色、反射などで良好な画像を得られない場合は、OpenCV の他の機能(ピスセル アクセスやマッチング等)と併用するのも有効と思われます。このワークは本体とリードの反 射率の差が大きくカメラ内蔵の LED 照明だけで結構安易に検出できました。

## **Appendix1**

前述の内容とは関係ありませんが、色の識別を実験してみました。

元画像 すいする 黄矩形部分を平滑化した画像

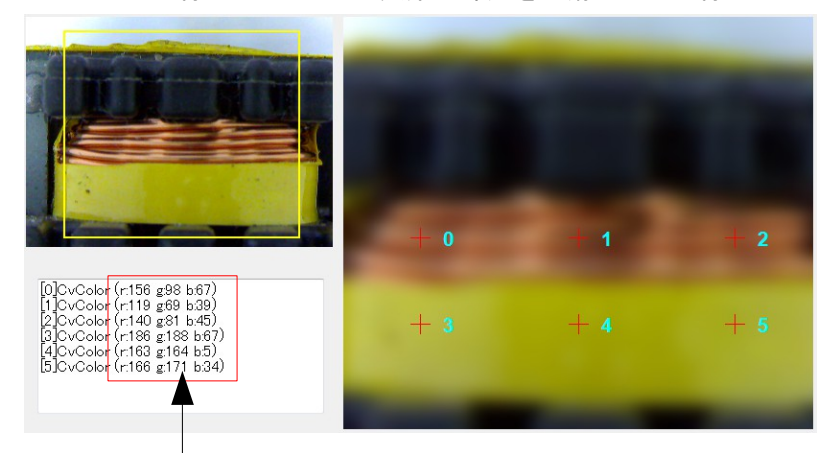

サンプルの被検物はコイル ( エミ フィル ) です。コイルに巻かれてい る黄色のテープを半分剥がして、コ イル部分とテープ部分が判別できる かを調べます。

カラー画像を平滑化して、特定ピク セル ( 画像 0 ~ 5 の十字交点 ) の RGB を求めます。

結果、 G の値に差が出ました。 これを利用すればテープの有無を チェックすることが出来そうです。

各ピクセルの RGB 値。

【参考 1 】 平滑化無しの場合

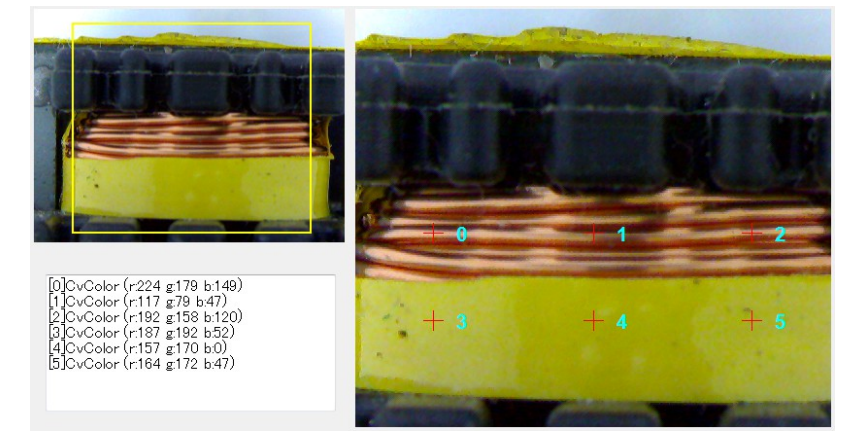

平滑化しないと、ピンポイントの 反射や影の影響がもろに出ます。

【参考 2 】 グレースケール変換 + 平滑化 +2 値化

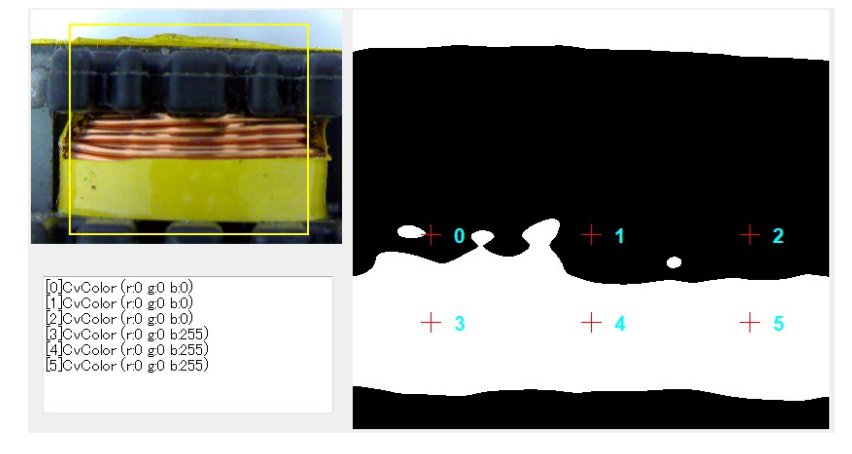

この被検物の場合は、 2 値化でも テープの有無が検出できそうです  $\circ$ 

# **Appendix2**

Appendix1 のテープ有無検出を色相による方法で試みました。 色相の範囲を限定し、テープ(または導線)部分を抽出→2 値化→ラベリングを行います。 検出数、面積、矩形サイズでテープの有無を確認できそうです。

左列はテープ色に合わせた色相(28~32 度)、 右列はコイルに合わせた色相(10~15 度)で処理をしま した。 (OpenCV は通常の色相の 1/2 の値)

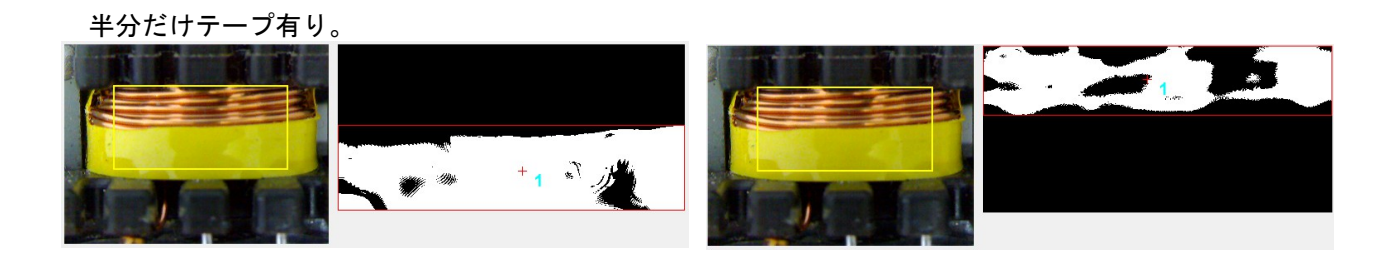

全面テープ有り。

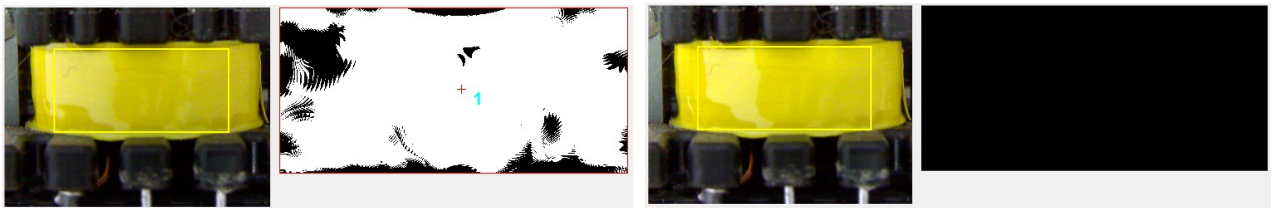

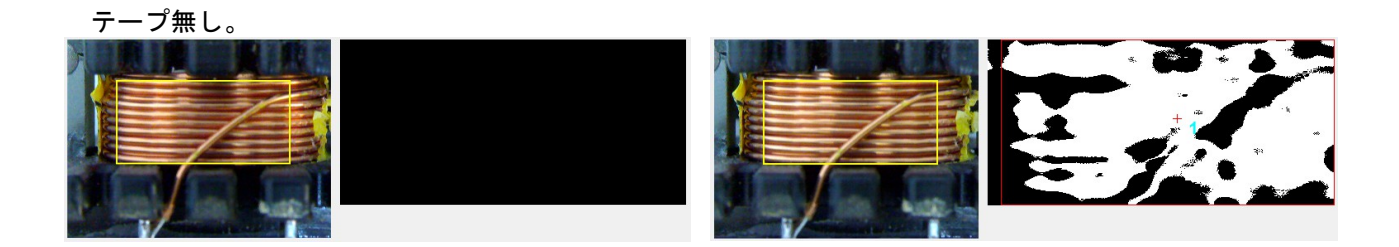

色相の範囲を広げると (10 ~ 32 度 ) 両方拾う。

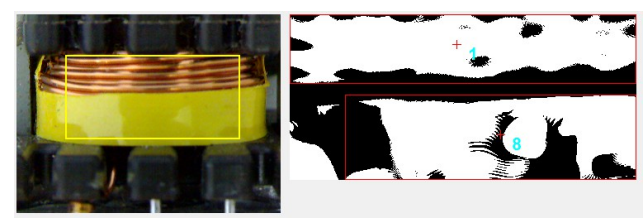

--- End Of Doc ---